## How to install Audio driver to Windows server 2003 R1.

1. After you installed Windows server 2003 R1, you can see an exclamation mark of "UAA Bus Driver for High Definition Audio" at device manager. This issue will make you can't install our audio driver at Windows server 2003 R1.

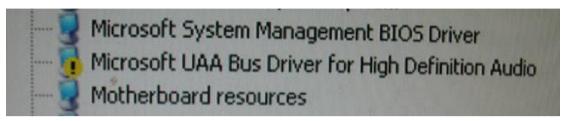

- 2. The root cause is default driver of Windows server 2003 R1 and Microsoft updated new driver to solve this problem. Please refer to the website as below to understand more detail.
  - http://www.microsoft.com/downloads/en/details.aspx?displaylang=en&FamilyID =d0934d06-15b3-4a65-8c52-746beb24e86c
- 3. Please go to driver page of AIMB-763 and download new driver which is from Microsoft. Please uninstall "UAA Bus driver" at device manager first and then install new driver. When you finished installation, system will ask you to reboot and the exclamation mark will disappear. Finally, you can continue to install our audio driver.